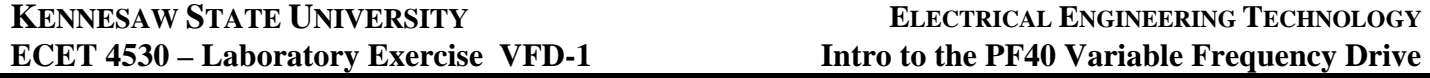

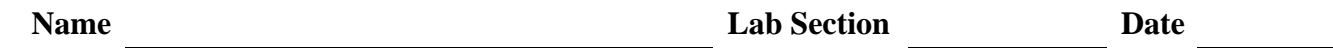

### **Introduction:**

This experiment introduces the basic configuration and operational characteristics of an Allen-Bradley, **PowerFlex 40**, Variable Frequency Drive (VFD) that is being used to supply a three-phase, squirrelcage, induction motor. The keypad provided on the faceplate of the drive will be used both to configure the drive and to control the operation of the induction motor. The Lab-Volt data acquisition system will be used to monitor the drive's output voltage and current waveforms as the speed of the motor is varied from start-up to near synchronous speed.

#### **Procedure:**

- **1.** Configure the Lab-Volt system such that a Squirrel Cage Induction Motor is belted to the Dynamometer. Provide 24V<sub>AC</sub> power to both the Data Acquisition Interface (DAI) and to the Dynamometer, and connect a USB cable between the DAI and the desktop computer.
- **2.** Adjust the dynamometer to provide minimum torque load, and adjust the potentiometer on the front of the PF40 to its minimum (**CCW**) setting.
- **3.** Start the LVDAM-EMS software.
- **4.** Setup the DAI's instrumentation software to display all of the phase-voltage and line-current magnitudes (E1-E3 and I1-I3) using the digital meters, and to display all of the phase-voltage and line-current waveforms using the oscilloscope interface (**50 V/div, 0.5A/div** and **5ms/div**).

### **Connecting the PowerFlex 40 (PF40) VFD to the Lab-Volt Supply and the Induction Motor:**

- **5.** Connect the three "**blue**" leads attached to terminals **L1**, **L2**, and **L3** of the PF40 to terminals **1**,**2**, and **3** of the Lab-Volt, **constant 120/208V**, three-phase supply.
- **6.** If available, **Do Not** connect the forth "**blue**" lead attached to the **Ground** terminal of the PF40 to the Ground terminal of the Lab-Volt supply. Again… **Do NOT Ground** the VFD.
- **7.** Connect the three "**red**" leads attached to terminals **T1**, **T2**, and **T3** of the PF40 to terminals **1**,**2**, and **3** of a wye-connected Squirrel-Cage Induction Machine via the three ammeters of the DAI.
- **8.** Connect/configure the three volt-meters of the DAI to measure the individual phase-voltages being supplied to the induction motor by the VFD.
- **9.** Rotate the potentiometer on the front panel of the PF40 to its minimum (CCW) position.

### **10. HAVE YOUR INSTRUCTOR CHECK YOUR WIRING BEFORE YOU ENERGIZE THE CIRCUIT**.

**11.** Turn **ON** the main Lab-Volt power supply to energize the PF40.

# **Resetting the PowerFlex 40 to its Default Operating Parameters:**

- The PowerFlex 40's operating parameters are determined by various values that are stored in its memory. The values are organized into two groups; the *Basic Program Group* **(P)** containing the most commonly used parameters that define the drive's basic operation, and the *Advanced Group* **(A)** containing parameters that may be accessed in order to modify the more technical aspects of the drive's operation.
- Along with the program groups, a third set of memory registers is organized into *Display Groups* **(d)** that contain parameters pertaining to the operational state of the drive.

All of these parameters may be accessed from the keypad on the front panel of the drive.

- **12.** Reset the VFD to its default configuration by accessing the *Basic Program Group* **P041** and setting its value to **one** (**1**) using the following procedure:
	- **a)** Press the **Esc** button on the front panel of the *PF40* to display the last user-selected group parameter. The parameter number will flash.
	- **b)** Press the **Esc** button a second time to enter the group menu. The left-most character in the LED display will flash. (For example – "**d**" for *Display Group*).
	- **c**) Press the  $\blacktriangle$  or  $\nabla$  buttons to scroll through the available menu groups (**d**, **P** and **A**).
	- **d**) Choose group **P**, the **Basic Program Group**, and press the  $\leftarrow$  (**Enter**) button or the **Sel** button to select that group. The parameter number will now flash.
	- **e**) Use the  $\triangle$  or  $\nabla$  button to change to program number to "**P041**". Once "**P041**" is displayed, press the **Enter** or the **Sel** button to view that parameter's value.
	- *f)* Press the **Enter** or the **Sel** button again to enter the program mode in order to edit the parameter's value. *(Note – if you don't want to edit the value, press Esc to return to the parameter number)*
	- **g**) Use the  $\blacktriangle$  or  $\nabla$  button to change the parameter value from " $\theta$ " to "**1**" and press **Enter** ( $\blacktriangle$ ). This will reset the *PF40* to default conditions.
	- **h)** The *PF40's* display should now be flashing the *fault-code* "**F048**". Fault code *48* occurs when the *VFD's* parameters are reset to their default values.
	- **i)** Press the red "**Stop**" button to acknowledge and clear the fault.

The *default configuration* allows the VFD to receive **start**, **stop**, **forward** and **reverse** commands from its keyboard and its **speed reference** (output frequency) from the potentiometer on its front panel. See the attached parameter tables for a complete list of the default parameter values.

## **PowerFlex 40 Operation:**

- **13.** Using the keypad, set the PF40 to display the parameter in *Display Group* "**d002**". This parameter shows the "*Commanded Frequency*" for the drive.
- **14.** Press the green "**Start**" button on keypad to **enable** the drive.
- **15.** Using the potentiometer on the front of the PF40, raise the frequency of the drive's output to **10Hz** by slowing rotating the potentiometer in the **CW** direction. While raising the frequency, note the value displayed for parameter "**d002**" along with the operation of the motor.
- **16.** Press **ESC** to once again display the current group number "**d002**" (*Commanded Frequency*).
- **17.** Use the ▲ button to change to group "**d003**" and press **Enter**. This parameter shows the "*Output Current*" for the drive.
- **18.** Similarly, change to group "**d004**" to display the "*Output (Line) Voltage*" of the drive.
- **19.** Return the display to the "**d002**" setting.
- **20.** Quickly raise the drive frequency from **10Hz** to **60Hz** (maximum) by quickly rotating the potentiometer to its CW-most position.
- **21.** Watch the frequency displayed on the drive as the motor accelerates to its new steady-state operational speed.
- **22.** Once the motor achieves steady-state operation, return the potentiometer back to the **10Hz** setting and adjust the drive to display the "**d001**" parameter. This parameter shows the "*Output Frequency*" for the drive.
- **23.** Once again, quickly raise the frequency to **60Hz** and watch the displayed frequency. How is this different from the frequency displayed with the "**d002**" option?
- **24.** Return the potentiometer back to the **10Hz** setting.
- **25.** Using the Data Acquisition System, **record** the **phase voltage** and **line current** magnitudes along with the motor **speed** at the **10Hz** setting.
- **26.** Raise the drive frequency from **10Hz** to **60Hz** in **10Hz** steps. **Record** the voltage, current and speed values at each frequency value.
- **27.** Decrease the drive frequency back down to **10Hz** and adjust the dynamometer to provide a **6 lb·in load** to the motor.
- **28. Repeat** the previous measurements over the same set of drive frequencies.
- **29.** Reduce the dynamometer's load setting to **0 lb·in** and decrease the drive frequency to **0Hz**.
- **30.** While slowly raising the drive frequency from **0Hz** to **60Hz**, view the output voltage waveforms from the drive using the oscilloscope interface of the DAI.
- **31.** Decrease the output frequency back to **0Hz**.
- **32.** Once again, while slowly raising the drive frequency from **0Hz** to **60Hz**, view the output current waveforms from the drive using the oscilloscope interface of the DAI.
- **33.** Adjust the dynamometer for a load of 6 lb-in repeat steps  $29\rightarrow 31$ , viewing the output voltage and current waveforms as the drive frequency is slowly raised from **0Hz** to **60Hz**.
- **34.** Reduce the dynamometer's load setting to **0 lb·in** and decrease the drive frequency to **0Hz**.
- **35.** Adjust the drive to display group "**d001**", the "*Output Frequency*" of the drive.
- **36.** Quickly increase the frequency of the drive from **0Hz** to **60Hz** and count how long it takes for the drive to reach an output frequency of **60Hz**.
- **37.** Quickly decrease the frequency of the drive from **60Hz** to **0Hz** and count how long it takes for the drive to reach an output frequency of **0Hz**.
- **38.** Raise the frequency of the drive back to **60Hz**.
- **39.** Without adjusting the potentiometer, press the "**Stop**" button on the keypad and note the operation of the drive and the motor. Does the motor stop immediately?
- **40.** Press the green "**Start**" button to re-enable the drive. Note that the drive accelerates back to **60Hz**.
- **41.** Once the output reaches **60Hz**, press the  $\leftrightarrow$  "Reverse" button on the keypad and note the operation of the drive and the motor.
- **42.** Adjust the frequency to **0Hz** and reset the drive for **Forward** operation (I.e. press "Reverse" again).
- **43.** Using the buttons on the keypad, change the parameters in Basic Program Groups **P039** and **P040** from "**10**" to "**3**".
- **44.** Quickly adjust the frequency from **0Hz** to **60Hz** and note the operation of the drive and the motor.
- **45.** Quickly adjust the frequency from **60Hz** to **0Hz** and note the operation of the drive and the motor.
- **46.** What effect did changing parameters **P039** and **P040** both to "**3**" have on the drive's operation?
- **47.** Press "**Stop**" to disable the drive and turn off the main Lab-Volt power supply.
- **48.** Disconnect the drive from the Lab-Volt equipment.